## **Endnote 20 installation guide**

Endnote 20 is a reference management software that helps you collect, organize, store, and create your bibliography.

Facilitates publication and scientific communication. It is subject to a license, ie the license must be purchased per computer.

To use the program, an installation is required for the product key, please write to konvvtar@sze.hu.

An online, free version of the bibliography management program is available at: https://access.cla[rivate.com/login?app=endnote](https://access.clarivate.com/login?app=endnote)

As a first step, download Endnote 20 from the following page:

[https://support.clarivate.com/Endnote/s/article/EndNote-Installer-download?language=en\\_US](https://support.clarivate.com/Endnote/s/article/EndNote-Installer-download?language=en_US)

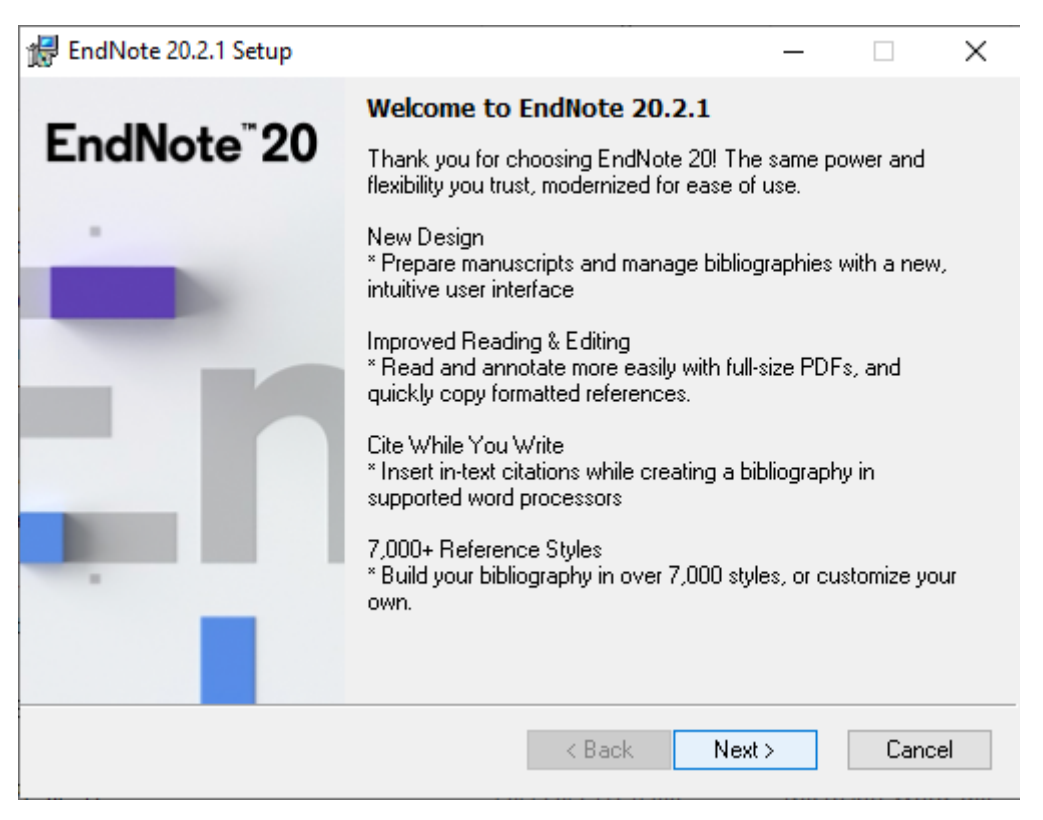

Start the installer, allow the application to make changes to your computer, and then click "Next".

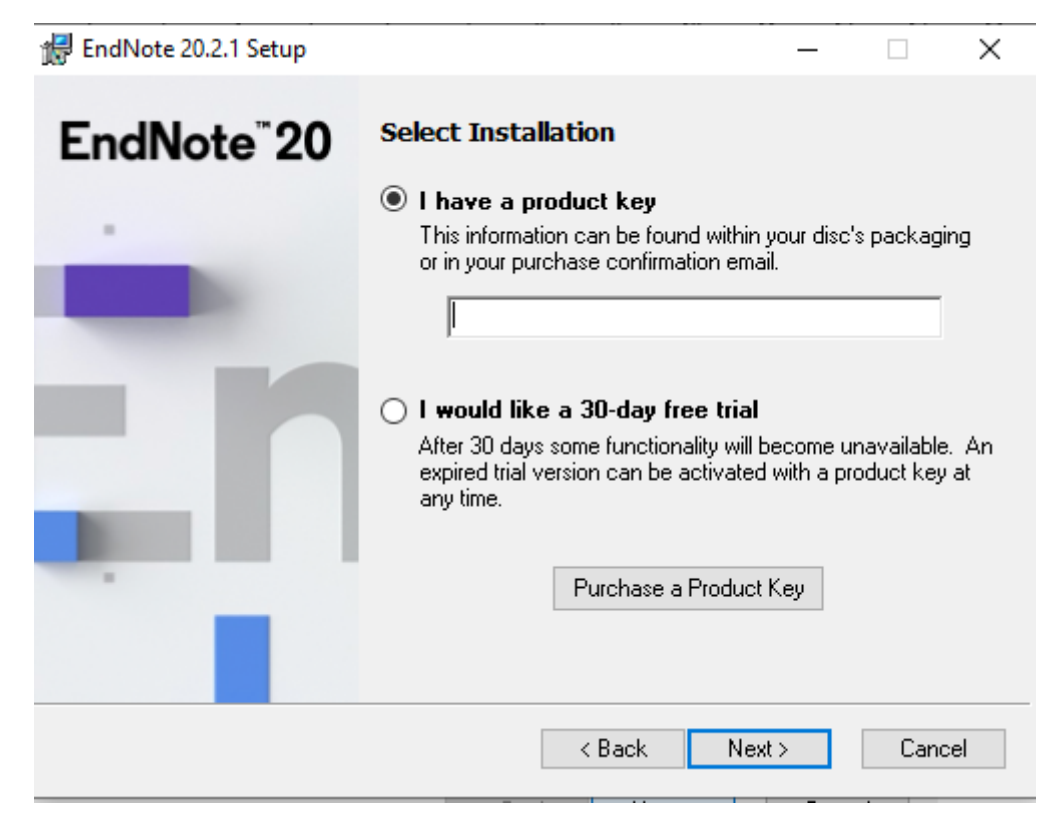

In the "I have a product key" field, enter the product key and click the " $Next''$  button.

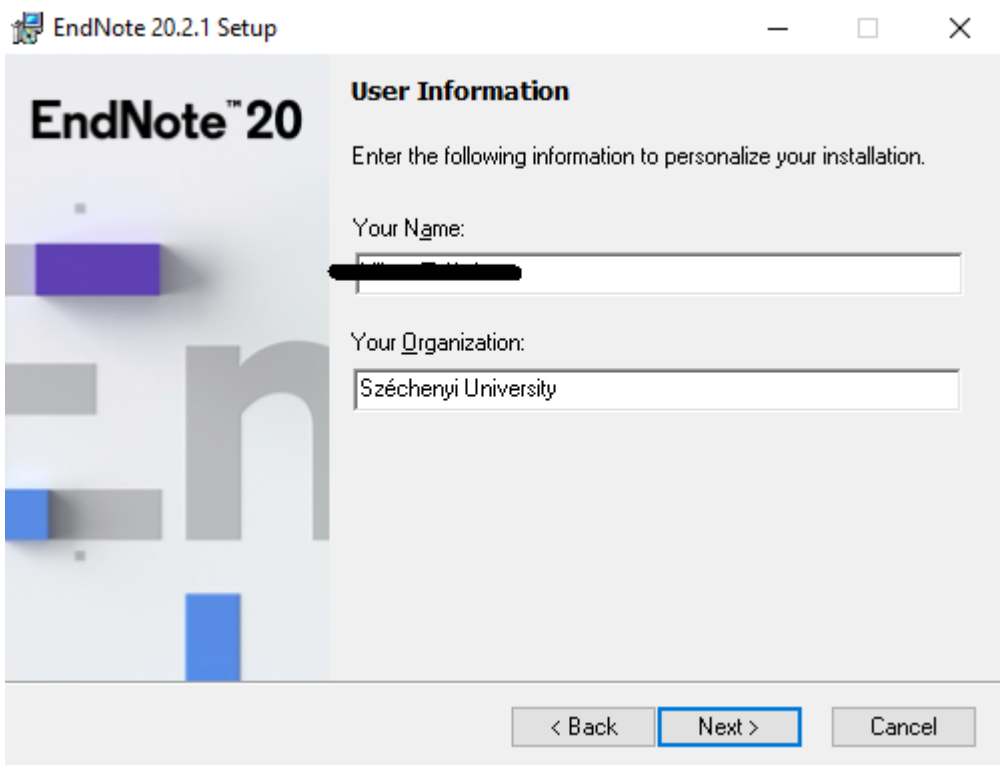

Fill in the name and organization fields, then click " Next."

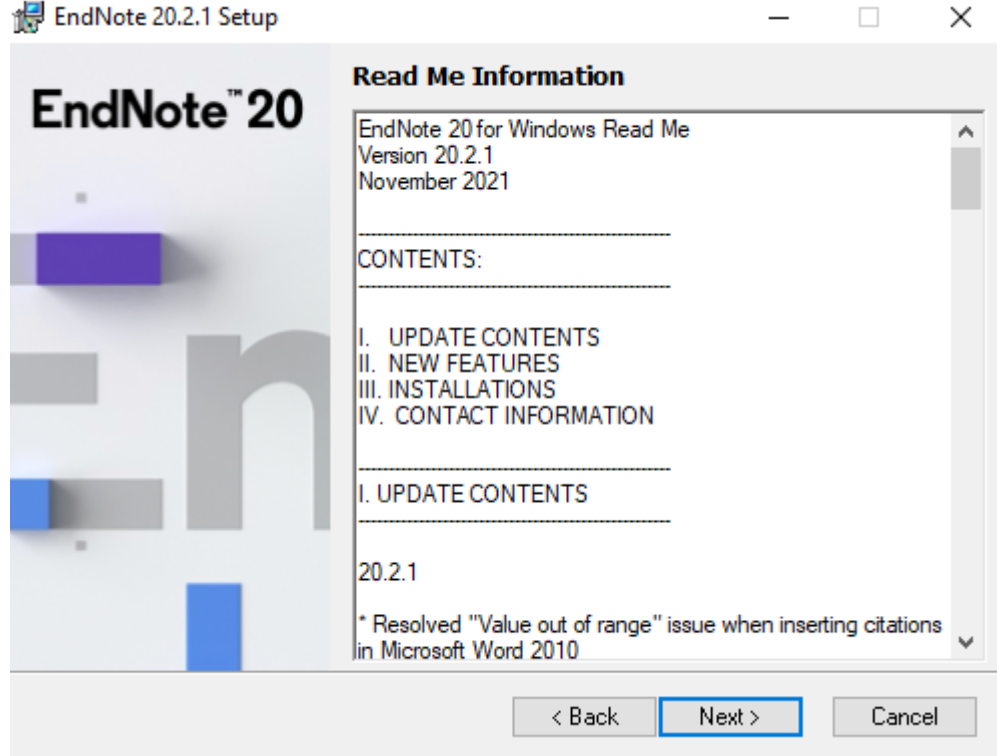

After reading the information, click "Next".

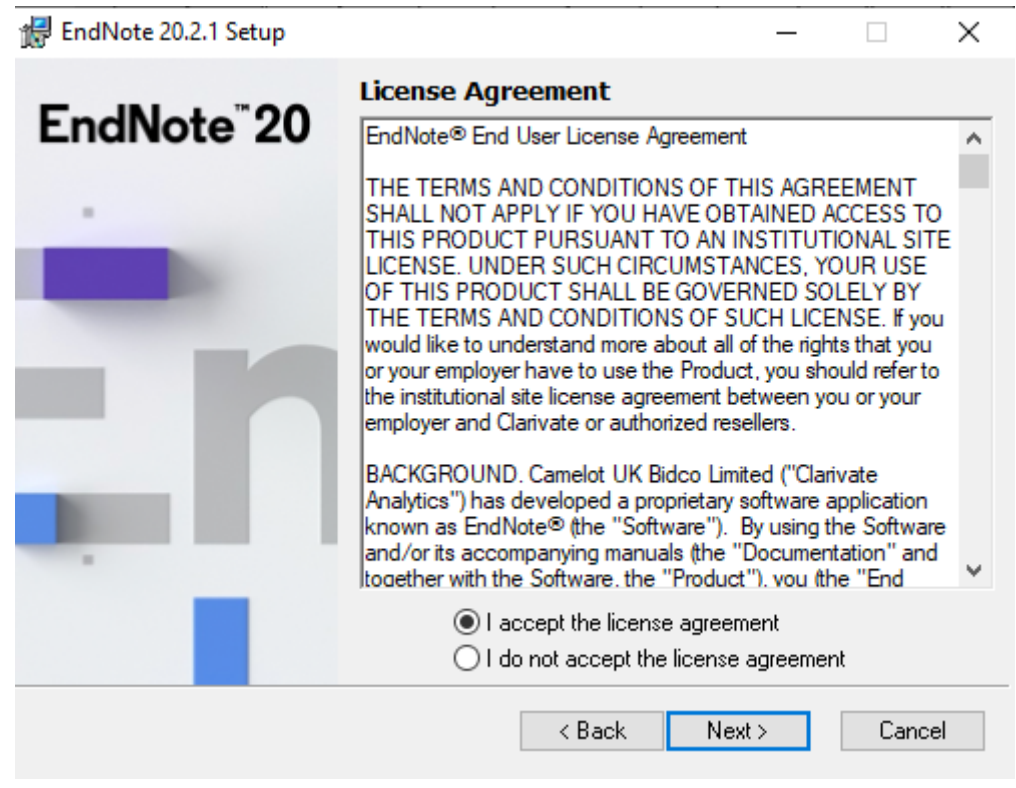

Accept the terms and conditions and click "Next".

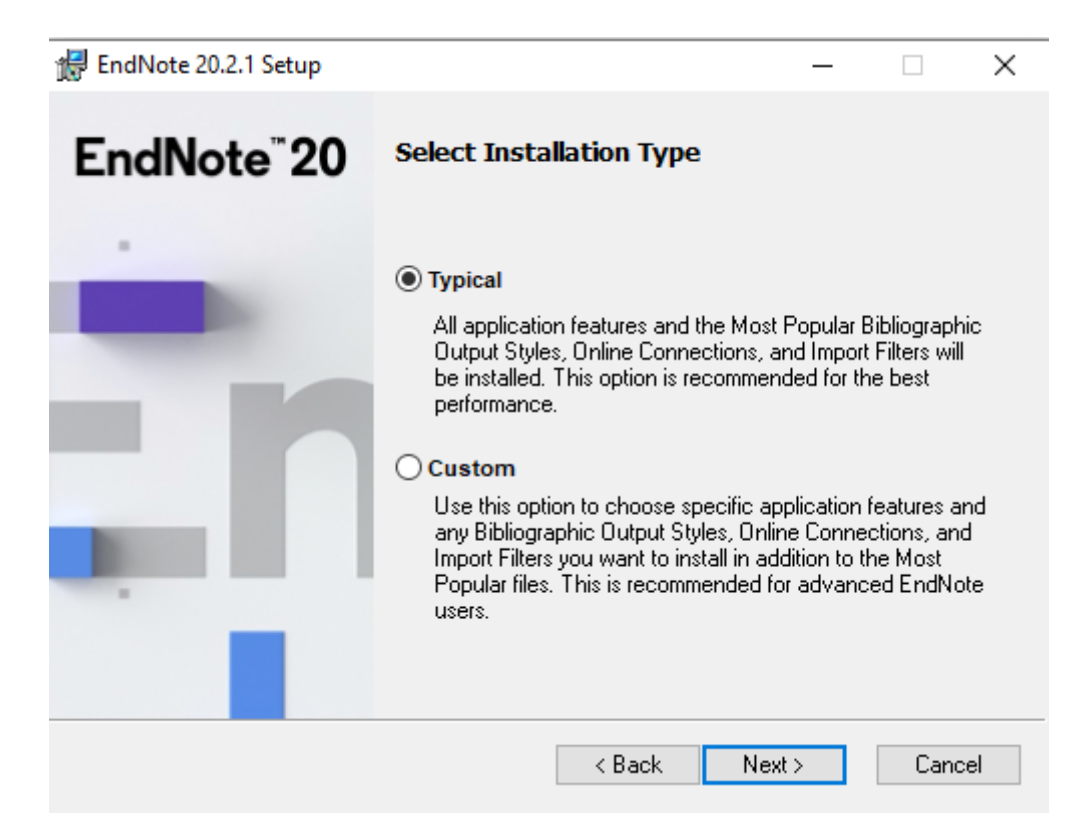

You can choose between " Typical" and " Custom" installation options to suit your needs. For novice Endnote users, the " Typical" setting is recommended. Click the " Next" button.

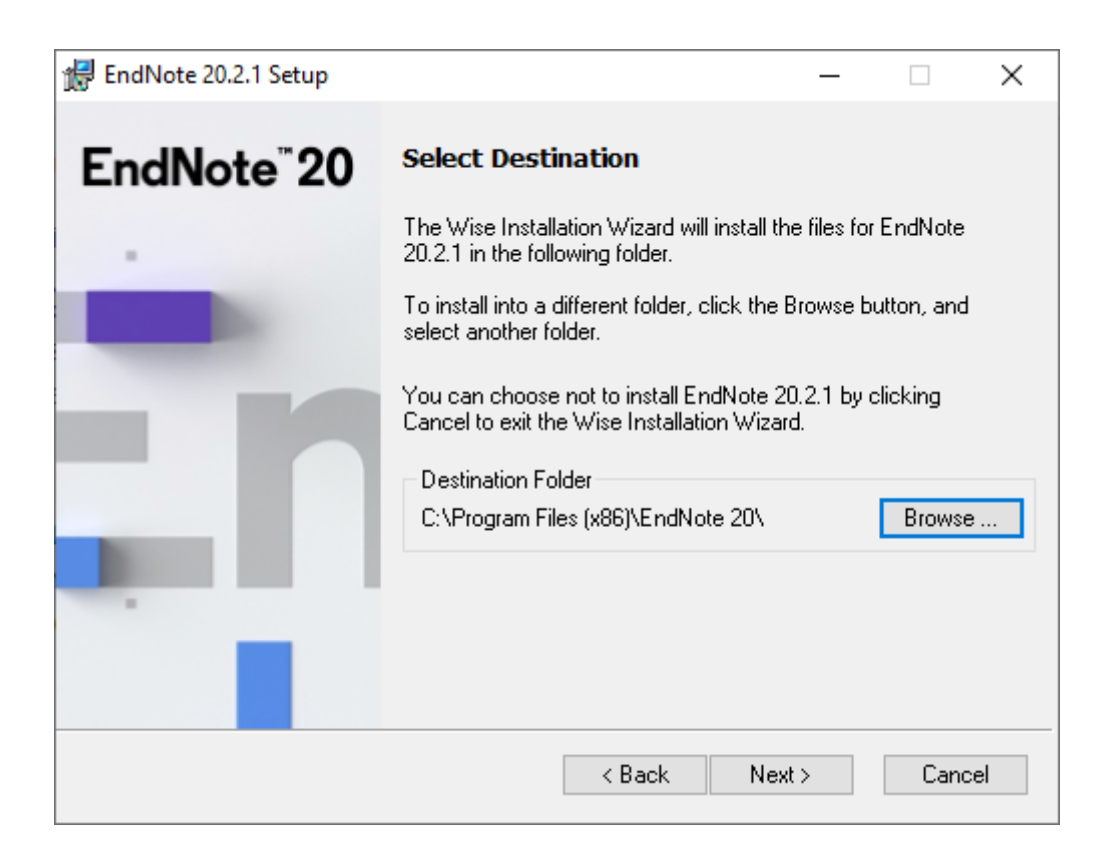

By clicking on the "Browse…" button, you can set the installation location if you do not want to install the software in the folder offered by Endnote 20 by default. Click the "Next" button.

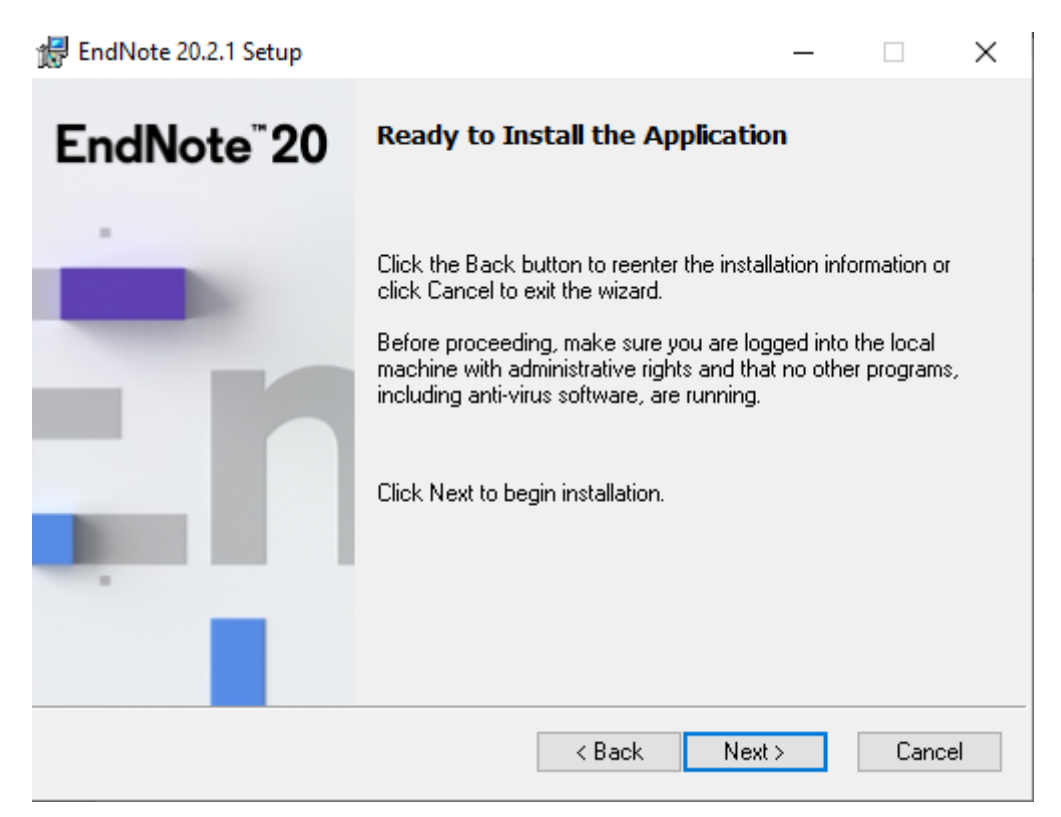

Before starting the installation, you need to close programs such as Word, PowerPoint, Out look..., etc. The Ednote 20 installer also warns you about this. Click the "Next" button.

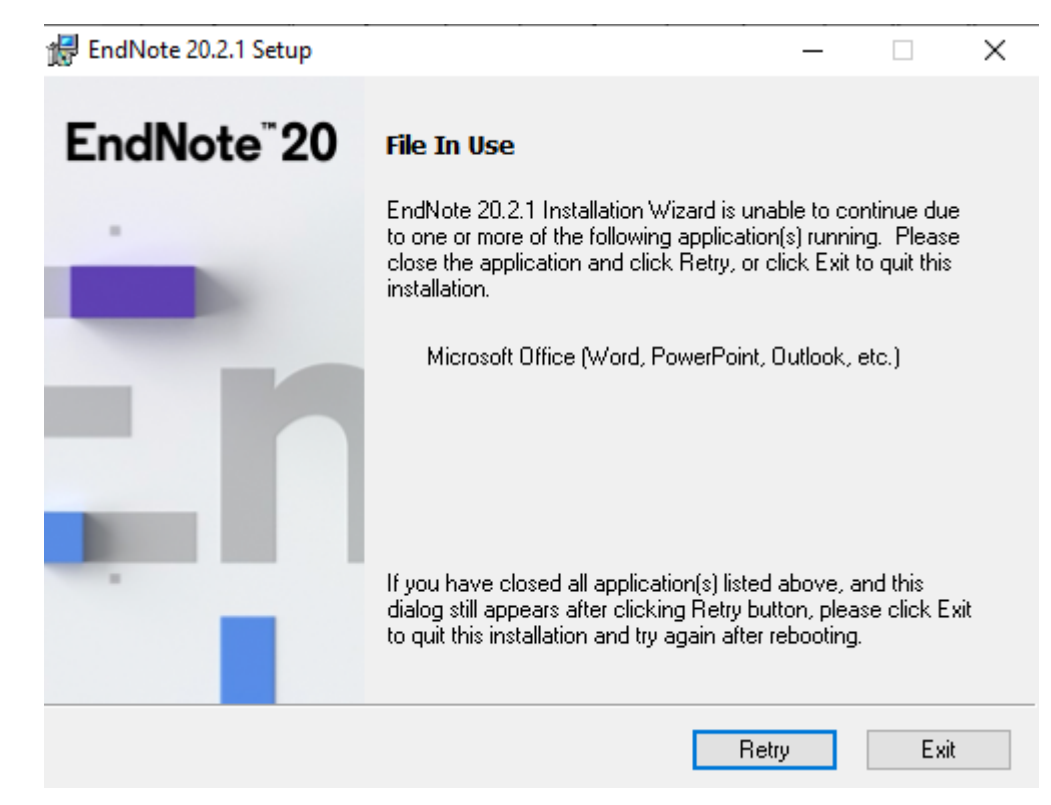

Close the programs listed by the Endnote 20 installer and click "Retry".

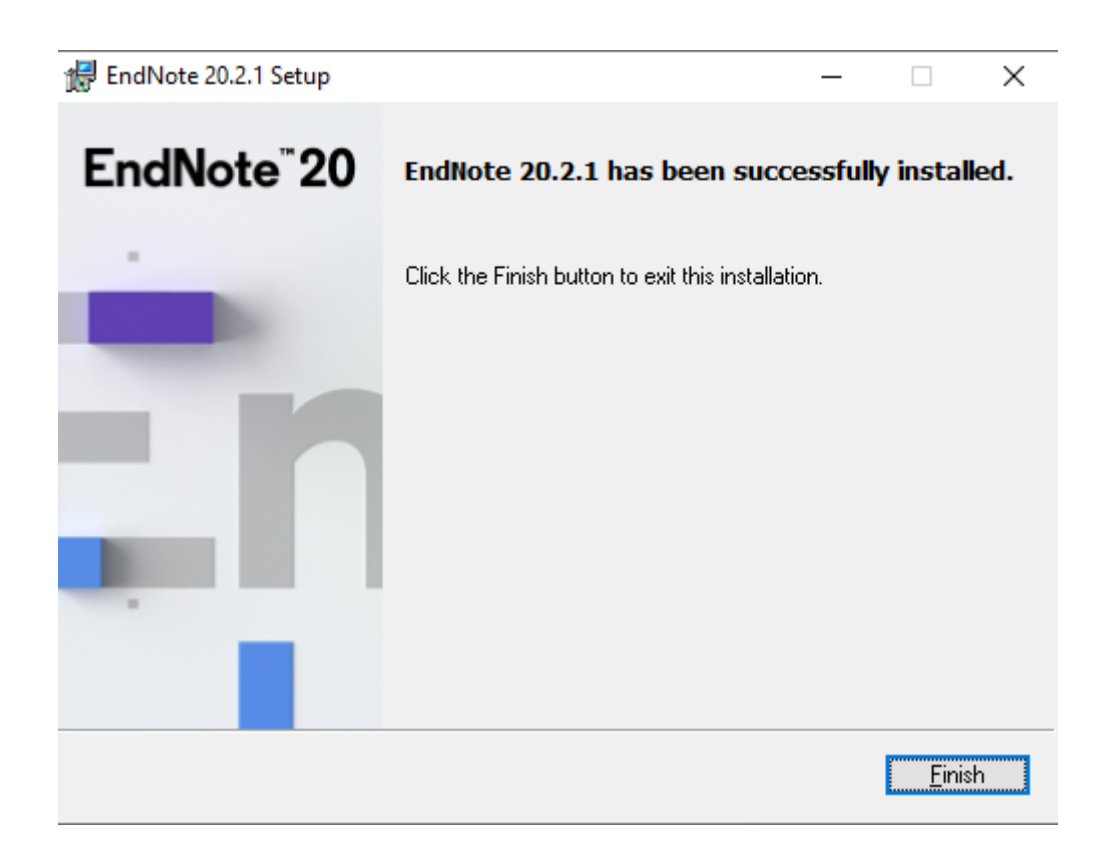

Click " Finish" to complete the installation.

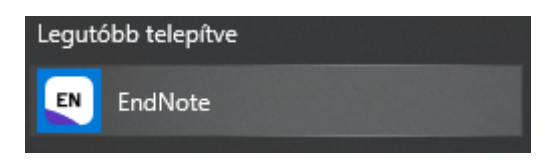

Endnote 20 is among the installed programs.

## **Trainings / aids**

Endnote 20 webinar in Hungarian:

<https://clarivate.com/webofsciencegroup/webinars/az-uj-endnote20-bemutatasa/>

More resources / trainings / videos:

<https://clarivate.com/webofsciencegroup/support/endnote/>

[Literature used in seconds? Endnote online tutorial](https://share.vidyard.com/watch/rtNb3cEHju5KN4FhKte1FX?)

[How to save thousands of hours on your research](https://clarivatesupport.webex.com/clarivatesupport/lsr.php?RCID=5b852f0165143fdd7dddadb8bb3dffb2)

[How do I create a literature review using EndNote Desktop?](https://clarivatesupport.webex.com/clarivatesupport/lsr.php?RCID=452a963c3c424f31a469bec92ad93eeb)